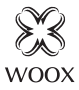

# Smart SOS Button

Quick Start Guide (EN) Verkorte handleiding (NL) Kurzanleitung (DE) Guía de inicio rápido (ES) Guide de démarrage rapide (FR) Guida rapida (IT) Guia de iniciação rápida (PT) Hurtigstartsguide (DK) Snabbstartsquide (SE) Pikaopas (FI) Krótki przewodnik (PL) Rychlá příručka (CZ) Príručka pre rýchly štart (SK) Gyors útmutató (HU) Ghid rapid (RO)

# R7052

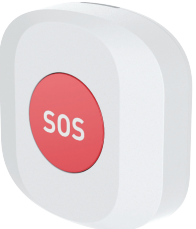

# *English*

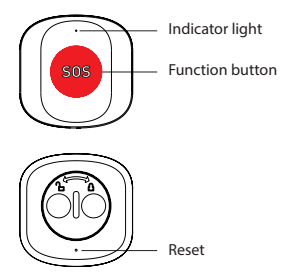

### **Specification**

Battery: CR2032 x 1 (included) Dimension: 40x40x11mm Wireless connection: Zigbee 3.0 Connection distance: indoor 10-30m Frequency: 2.4-2.483GHz Working temperature: -10℃ - 50℃ Working humidity: 0-95%RH, no condensation

## **Introduction** *English*

The Smart SOS Button is used to activate your alarm or send notification to your smart phone in case of emergency.

#### **Requirement to use**

1. Woox home app

2. Woox zigbee gateway (not included)

#### **How to use**

1.download WOOXHOME from Apple App Store or Google Play Store on your mobile device.

2. Launch the app "WOOX Home".

3. Create a new account or log in to your existing account.

4. Tap "+" to add the device.

5. Select the applicable product type from the list of products.

6. Select a Zigbee Gateway.

7. Ensure the indicator light is quick flashing. If the indicator light isn't flashing: press and hold the reset button for 5 seconds until the indicator light starts to quick flashing.

8. Press confirm button in the Woox home app.

9. The app will now search for the device and register is to your account.

10. Enter the device name.

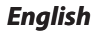

## **TIPS**

1. Effective range testing: short press the reset buton of sos button after connected to gateway. If the indicator light is flashing, it means that the sos button communicate effectively with the Zigbee gateway.

2. Pull the insulation sheet from battery compartment of the SOS button before connecting to gateway.

#### **Support**

If you need further help or have comments or suggestions please visit www.wooxhome.com

# **Nederlands <sup>I</sup>nvoering**

De Smart SOS-knop wordt gebruikt om uw alarm te activeren of in geval van nood een melding naar uw smartphone te sturen.

## **Vereiste om te gebruiken**

1. Woox-thuisapp

2. Woox zigbee gateway (niet inbegrepen) **Hoe te gebruiken**

1. download WOOXHOME vanuit de Apple App Store of Google Play Store op uw mobiele apparaat.

2. Start de app "WOOX Home".

3. Maak een nieuw account aan of log in op uw bestaande account.

4. Tik op "+" om het apparaat toe te voegen.

5. Selecteer het toepasselijke producttype in de lijst met producten.

6. Selecteer een Zigbee Gateway.

7. Zorg ervoor dat het indicatielampje snel knippert. Als het indicatielampje niet knippert: houd de resetknop 5 seconden ingedrukt totdat het indicatielampje snel begint te knipperen.

8. Druk op de bevestigingsknop in de Woox home-app.

9. De app zoekt nu naar het apparaat en registreert zich bij uw account.

10. Voer de apparaatnaam in.

# **Nederlands**

## **TIPS**

1. Effectief bereik testen: druk kort op de resetknop van de SOS-knop na verbinding met de gateway. Als het indicatielampje knippert, betekent dit dat de sos-knop effectief communiceert met de Zigbee-gateway.

2. Trek het isolatievel van de batterij compartiment van de SOS-knop voordat u verbinding maakt met de gateway.

## **Ondersteuning**

Als u meer hulp nodig heeft of opmerkingen of suggesties heeft, bezoek dan www.wooxhome.com

#### **Deutsch Einführung**

Mit der Smart SOS-Taste können Sie Ihren Alarm aktivieren oder im Notfall eine Benachrichtigung an Ihr Smartphone senden.

## **Voraussetzung zur Verwendung**

1. Woox Home App

2. Woox ZigBee Gateway (nicht enthalten)

#### **Wie benutzt man**

1. Laden Sie WOOXHOME aus dem Apple App Store oder Google Play Store auf Ihr Mobilgerät herunter.

2. Starten Sie die App "WOOX Home".

3. Erstellen Sie ein neues Konto oder melden Sie sich bei Ihrem vorhandenen Konto an.

4. Tippen Sie auf "+", um das Gerät hinzuzufügen. 5. Wählen Sie den entsprechenden Produkttyp aus der Produktliste aus.

6. Wählen Sie ein ZigBee-Gateway aus.

7. Stellen Sie sicher, dass die Anzeigelampe schnell blinkt. Wenn die Anzeigelampe nicht blinkt: Halten Sie die Reset-Taste 5 Sekunden lang gedrückt, bis die Anzeigelampe schnell zu blinken beginnt.

8. Drücken Sie die Bestätigungstaste in der Woox Home App.

9. Die App sucht nun nach dem Gerät und registriert sich in Ihrem Konto.

# **Deutsch**

#### **TIPPS**

1. Effektiver Bereichstest: Drücken Sie kurz die Reset-Taste der sos-Taste, nachdem Sie eine Verbindung zum Gateway hergestellt haben. Wenn die Anzeigelampe blinkt, bedeutet dies, dass die sos-Taste effektiv mit dem ZigBee-Gateway kommuniziert.

2. Ziehen Sie das Isolierblatt aus der Batterie Fach der SOS-Taste, bevor eine Verbindung zum Gateway hergestellt wird.

#### **Unterstützung**

Wenn Sie weitere Hilfe benötigen oder Kommentare oder Vorschläge haben, besuchen Sie bitte www.wooxhome.com

# **Espanol Introducción**

El botón Smart SOS se utiliza para activar su alarma o enviar notificaciones a su teléfono inteligente en caso de emergencia.

## **Requisito de uso**

1. Aplicación para el hogar Woox

2. Woox zigbee gateway (no incluido)

## **Cómo utilizar**

1.Descargue WOOXHOME desde Apple App Store o Google Play Store en su dispositivo móvil.

2. Inicie la aplicación "WOOX Home".

3. Cree una nueva cuenta o inicie sesión en su cuenta existente.

4. Toque "+" para agregar el dispositivo.

5. Seleccione el tipo de producto aplicable de la lista de productos.

6. Seleccione una puerta de enlace Zigbee.

7. Asegúrese de que la luz indicadora parpadee

rápidamente. Si la luz indicadora no parpadea:

mantenga presionado el botón de reinicio durante 5 segundos hasta que la luz indicadora comience a parpadear rápidamente.

8. Presione el botón de confirmación en la aplicación de inicio de Woox.

9. La aplicación ahora buscará el dispositivo y se registrará en su cuenta.

10. Ingrese el nombre del dispositivo.

# **Espanol**

## **CONSEJOS**

1. Prueba de alcance efectiva: presione brevemente el botón de reinicio del botón sos después de conectarse a la puerta de enlace. Si la luz indicadora parpadea, significa que el botón sos se comunica efectivamente con la puerta de enlace Zigbee.

2. Extraiga la lámina de aislamiento de la batería.

compartimento del botón SOS antes de conectarse a la puerta de enlace.

#### **Apoyo**

Si necesita más ayuda o tiene comentarios o sugerencias, visite www.wooxhome.com

## **francais introduction**

Le bouton Smart SOS est utilisé pour activer votre alarme ou envoyer une notification à votre smartphone en cas d'urgence.

## **Obligation d'utiliser**

1. Application domestique Woox

2. Passerelle Woox zigbee (non incluse)

## **Comment utiliser**

1. téléchargez WOOXHOME depuis l'App Store d'Apple ou Google Play Store sur votre appareil mobile.

2. Lancez l'application "WOOX Home".

3. Créez un nouveau compte ou connectez-vous à votre compte existant.

4. Appuyez sur "+" pour ajouter l'appareil.

5. Sélectionnez le type de produit applicable dans la liste des produits.

6. Sélectionnez une passerelle Zigbee.

7. Assurez-vous que le voyant lumineux clignote rapidement. Si le voyant lumineux ne clignote pas: maintenez enfoncé le bouton de réinitialisation pendant 5 secondes jusqu'à ce que le voyant lumineux commence à clignoter rapidement. 8. Appuyez sur le bouton de confirmation dans l'application domestique Woox.

9. L'application va maintenant rechercher l'appareil et s'inscrire sur votre compte.

# **francais**

## **CONSEILS**

1. Test de portée efficace: appuyez brièvement sur le bouton de réinitialisation du bouton sos après la connexion à la passerelle. Si le voyant clignote, cela signifie que le bouton sos communique efficacement avec la passerelle Zigbee.

2. Tirez la feuille d'isolation de la batterie compartiment du bouton SOS avant de se connecter à la passerelle.

### **Soutien**

Si vous avez besoin d'aide supplémentaire ou si vous avez des commentaires ou des suggestions, veuillez visiter www.wooxhome.com

## **Italiano introduzione**

Il pulsante Smart SOS viene utilizzato per attivare la sveglia o inviare notifiche allo smartphone in caso di emergenza.

## **Requisito da utilizzare**

1. App Woox per la casa

2. Woox zigbee gateway (non incluso)

#### **Come usare**

1.scarica WOOXHOME dall'Apple App Store o Google Play Store sul tuo dispositivo mobile.

2. Avviare l'app "WOOX Home".

3. Crea un nuovo account o accedi al tuo account esistente.

4. Toccare "+" per aggiungere il dispositivo.

- 5. Selezionare il tipo di prodotto applicabile dall'elenco dei prodotti.
- 6. Selezionare un gateway Zigbee.

7. Assicurarsi che la spia lampeggi rapidamente. Se la spia non lampeggia: tenere premuto il pulsante di ripristino per 5 secondi fino a quando la spia inizia a lampeggiare rapidamente.

8. Premere il pulsante di conferma nell'app home Woox.

9. L'app ora cercherà il dispositivo e registrerà il tuo account.

10. Immettere il nome del dispositivo.

# **Italiano**

## **SUGGERIMENTI**

1. Test efficace della portata: premere brevemente il pulsante di reset del pulsante sos dopo aver effettuato il collegamento al gateway. Se la spia lampeggia, significa che il pulsante sos comunica efficacemente con il gateway Zigbee.

2. Estrarre il foglio isolante dalla batteria compartimento del pulsante SOS prima di collegarsi al gateway.

#### **Supporto**

Se hai bisogno di ulteriore aiuto o hai commenti o suggerimenti, visita www.wooxhome.com

# **Português Introdução**

O botão Smart SOS é usado para ativar seu alarme ou enviar notificação para o seu smartphone em caso de emergência.

## **Exigência de uso**

1. Aplicativo para casa Woox

2. Gateway Woox ZigBee (não incluído)

#### **Como usar**

1.download WOOXHOME da Apple App Store ou Google Play Store no seu dispositivo móvel.

2. Inicie o aplicativo "WOOX Home".

3. Crie uma nova conta ou faça login na sua conta existente.

4. Toque em "+" para adicionar o dispositivo.

5. Selecione o tipo de produto aplicável na lista de produtos.

6. Selecione um gateway Zigbee.

7. Verifique se a luz indicadora está piscando rapidamente. Se a luz indicadora não estiver piscando: mantenha pressionado o botão de reset por 5 segundos até que a luz indicadora comece a piscar rapidamente.

8. Pressione o botão confirmar no aplicativo doméstico Woox.

9. O aplicativo agora pesquisará o dispositivo e o registro será feito na sua conta.

10. Digite o nome do dispositivo.

## **Português**

## **DICAS**

1. Teste efetivo da faixa: pressione rapidamente o botão de reset do botão sos depois de conectado ao gateway. Se a luz indicadora estiver piscando, significa que o botão sos se comunica efetivamente com o gateway Zigbee.

2. Puxe a folha de isolamento da bateria compartimento do botão SOS antes de conectar ao gateway.

### **Apoio, suporte**

Se precisar de mais ajuda ou tiver comentários ou sugestões, visite www.wooxhome.com

# **Dansk**

## **Introduktion**

Smart SOS-knappen bruges til at aktivere din alarm eller sende besked til din smarttelefon i nødstilfælde.

#### **Krav til brug**

- 1. Woox hjemme-app
- 2. Woox zigbee-gateway (ikke inkluderet)

## **Sådan bruges**

1. Download WOOXHOME fra Apple App Store eller Google Play Store på din mobile enhed.

2. Start appen "WOOX Home".

3. Opret en ny konto eller log ind på din eksisterende konto.

4. Tryk på "+" for at tilføje enheden.

- 5. Vælg den relevante produkttype på listen over produkter.
- 6. Vælg en Zigbee Gateway.

7. Sørg for, at indikatorlampen blinker hurtigt. Hvis indikatorlampen ikke blinker: tryk på

- nulstillingsknappen og hold den nede i 5 sekunder, indtil indikatorlampen begynder at blinke hurtigt.
- 8. Tryk på bekræftelsesknappen i Woox hjemme-app.

9. Appen vil nu søge efter enheden og registrere er til din konto.

10. Indtast enhedsnavnet.

## **TIPS**

1. Effektiv rækkevidde-test: tryk kort på nulstil buton af sos-knappen efter tilslutning til gateway. Hvis indikatorlampen blinker, betyder det, at sos-knappen kommunikerer effektivt med Zigbee-gatewayen.

2. Træk isoleringspladen fra batteriet rum i SOS-knappen, før du tilslutter til gateway.

#### **Support**

Hvis du har brug for yderligere hjælp eller har kommentarer eller forslag, kan du besøge www.wooxhome.com

## **Svenska Introduktion**

Smart SOS-knappen används för att aktivera ditt larm eller skicka meddelande till din smarta telefon i nödsituationer.

## **Krav på användning**

1. Woox hem-app

2. Woox zigbee-gateway (ingår inte)

## **Hur man använder**

1. Ladda ner WOOXHOME från Apple App Store eller Google Play Store på din mobila enhet. 2. Starta appen "WOOX Home".

3. Skapa ett nytt konto eller logga in på ditt befintliga konto.

4. Tryck på "+" för att lägga till enheten.

5. Välj tillämplig produkttyp i listan över produkter.

6. Välj en Zigbee Gateway.

7. Se till att indikatorlampan snabbt blinkar. Om indikatorlampan inte blinkar: håll ner

återställningsknappen i 5 sekunder tills indikatorlampan börjar blinka snabbt.

8. Tryck på bekräfta-knappen i Woox hem-app. 9. Appen söker nu efter enheten och registreras till ditt konto.

10. Ange enhetsnamnet.

# **Svenska**

## **TIPS**

1. Effektiv områdestestning: tryck kort på reset buton of sos-knappen efter anslutning till gateway. Om kontrollampan blinkar betyder det att sos-knappen kommunicerar effektivt med Zigbee-gatewayen.

2. Dra isoleringsarket ur batteriet fack i SOS-knappen innan du ansluter till gateway.

### **Stöd**

Om du behöver ytterligare hjälp eller har kommentarer eller förslag, besök www.wooxhome.com

# **Suomi**

## **esittely**

Smart SOS -painiketta käytetään aktivoimaan hälytys tai lähettämään ilmoitus älypuhelimeesi hätätilanteessa.

### **Vaatimus käyttää**

- 1. Wooxin kotisovellus
- 2. Woox zigbee -yhdyskäytävä (ei mukana)

## **Kuinka käyttää**

1. Lataa WOOXHOME Apple App Storesta tai Google Play Kaupasta mobiililaitteellasi.

- 2. Käynnistä sovellus "WOOX Home".
- 3. Luo uusi tili tai kirjaudu sisään nykyiselle tilillesi.
- 4. Napauta "+" lisätäksesi laitteen.
- 5. Valitse soveltuva tuotetyyppi tuoteluettelosta.
- 6. Valitse Zigbee-yhdyskäytävä.

7. Varmista, että merkkivalo vilkkuu nopeasti. Jos merkkivalo ei vilku: Pidä nollauspainiketta painettuna viiden sekunnin ajan, kunnes merkkivalo alkaa vilkkua nopeasti.

8. Paina vahvistuspainiketta Woox-

kotisovelluksessa.

- 9. Sovellus etsii nyt laitetta ja rekisteröi tiliisi.
- 10. Kirjoita laitteen nimi.

## **TIPS**

1. Tehokas kantaman testaus: paina lyhyesti SOS-painikkeen nollauspainiketta yhdistämisen jälkeen yhdyskäytävään. Jos merkkivalo vilkkuu, se tarkoittaa, että sospainike kommunikoi tehokkaasti Zigbeeyhdyskäytävän kanssa.

2. Vedä eristyslevy akusta lokero SOS-painikkeesta ennen yhdistämistä yhdyskäytävään.

#### **Tuki**

Jos tarvitset lisäapua tai sinulla on kommentteja tai ehdotuksia, käy osoitteessa www.wooxhome.com

# **Polski**

## **Wprowadzenie**

Przycisk Smart SOS służy do aktywacji alarmu lub wysyłania powiadomień na Twój smartfon w nagłych przypadkach.

## **Wymóg użycia**

1. Aplikacja domowa Woox

2. Brama Woox Zigbee (brak w zestawie)

## **Jak używać**

1. pobierz WOOXHOME ze sklepu Apple App Store lub Google Play Store na urządzenie mobilne.

2. Uruchom aplikację "WOOX Home".

3. Utwórz nowe konto lub zaloguj się do istniejącego kontą.

4. Stuknij "+", aby dodać urządzenie.

5. Wybierz odpowiedni typ produktu z listy produktów.

6. Wybierz bramę Zigbee.

7. Upewnij się, że kontrolka szybko miga. Jeśli lampka kontrolna nie miga: naciśnij i przytrzymaj przycisk resetowania przez 5 sekund, aż lampka kontrolna zacznie szybko migać.

8. Naciśnij przycisk potwierdzenia w aplikacji domowej Woox.

9. Aplikacja wyszuka teraz urządzenie i zarejestruje się na Twoim koncie.

10. Wprowadź nazwę urządzenia.

# **Polski**

## **WSKAZÓWKI**

1. Skuteczne testowanie zasięgu: naciśnij krótko przycisk resetowania przycisku sos po podłączeniu do bramki. Jeśli lampka kontrolna miga, oznacza to, że przycisk sos skutecznie komunikuje się z bramką Zigbee.

2. Wyciągnij arkusz izolacyjny z akumulatora przedział przycisku SOS przed podłączeniem do bramki.

#### **Wsparcie**

Jeśli potrzebujesz dalszej pomocy lub masz komentarze lub sugestie, odwiedź www.wooxhome.com

## **Česky Úvod**

Tlačítko Smart SOS se používá k aktivaci alarmu nebo odeslání upozornění na váš chytrý telefon v případě nouze.

## **Požadavek na použití**

1. Woox domácí aplikace

2. Woox Zigbee brána (není součástí balení)

## **Jak používat**

1. Stáhněte si WOOXHOME z Apple App Store nebo Google Play Store do svého mobilního zařízení.

2. Spusťte aplikaci "WOOX Home".

3. Vytvořte nový účet nebo se přihlaste ke svému stávajícímu účtu.

4. Klepnutím na "+" přidejte zařízení.

5. Ze seznamu produktů vyberte příslušný typ produktu.

6. Vyberte bránu Zigbee.

7. Ujistěte se, že kontrolka rychle bliká. Pokud kontrolka nebliká: stiskněte a držte resetovací tlačítko po dobu 5 sekund, dokud kontrolka nezačne rychle blikat.

8. V domácí aplikaci Woox stiskněte tlačítko potvrzení.

9. Aplikace nyní vyhledá zařízení a zaregistruje se na váš účet.

 $24$ 

10. Zadejte název zařízení.

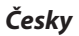

#### **TIPY**

1. Účinné testování rozsahu: po připojení k bráně krátce stiskněte tlačítko resetování tlačítka sos. Pokud kontrolka bliká, znamená to, že tlačítko sos efektivně komunikuje s bránou Zigbee.

2. Vytáhněte izolační fólii z baterie před připojením k bráně.

#### **Podpěra, podpora**

Pokud potřebujete další pomoc nebo máte připomínky nebo návrhy, navštivte prosím www.wooxhome.com

# **slovenský**

## **Uvod**

Gumb Smart SOS se uporablja za aktiviranje alarma ali pošiljanje obvestila na vaš pametni telefon v nujnih primerih.

## **Zahteva za uporabo**

1. Domača aplikacija Woox

2. prehod Woox zigbee (ni vključen)

## **Kako uporabiti**

1. Naložite WOOXHOME iz Apple App Store ali Google Play Store na mobilni napravi.

2. Zaženite aplikacijo "WOOX Home".

3. Ustvarite nov račun ali se prijavite v obstoječi račun.

4. Tapnite "+", da dodate napravo.

5. Na seznamu izdelkov izberite ustrezno vrsto izdelka.

6. Izberite prehod Zigbee.

7. Prepričajte se, da indikatorska lučka hitro utripa. Če indikator ne utripa: držite gumb za

ponastavitev 5 sekund, dokler indikator ne začne hitro utripati.

8. Pritisnite gumb za potrditev v domači aplikaciji Woox.

9. Aplikacija bo zdaj iskala napravo in se registrirala na vaš račun.

26 10. Vnesite ime naprave**.**

# **slovenský**

#### **NASVETI**

1. Učinkovito preizkušanje dosega: s kratkim pritiskom gumba za ponastavitev sos po povezavi na prehod. Če lučka utripa, to pomeni, da gumb sos učinkovito komunicira z prehodom Zigbee.

2. Iz akumulatorja potegnite izolacijski list predel gumba SOS pred priključitvijo na prehod.

#### **Podpora**

Če potrebujete dodatno pomoč ali imate pripombe ali predloge, obiščite www.wooxhome.com

## **magyar**

## **Bevezetés**

A Smart SOS gombbal aktiválhatja a riasztást vagy értesítést küld az okostelefonjára vészhelyzet esetén.

## **Használat követelménye**

1. Woox otthoni alkalmazás

2. Woox zigbee átjáró (nem tartozék)

## **Hogyan kell használni**

1. Töltse le a WOOXHOME programot az Apple App Store-ból vagy a Google Play Store-ból a mobil eszközén.

2. Indítsa el a "WOOX Home" alkalmazást.

3. Hozzon létre új fiókot, vagy jelentkezzen be a meglévő fiókjába.

4. Érintse meg a "+" elemet az eszköz hozzáadásához.

5. Válassza ki a megfelelő terméktípust a termékek listájából.

6. Válasszon egy Zigbee átjárót.

7. Ellenőrizze, hogy a jelzőfény gyorsan villog. Ha a jelzőfény nem villog: nyomja meg és tartsa lenyomva a visszaállítási gombot 5 másodpercig, amíg a jelzőfény gyorsan villogni nem kezd.

8. Nyomja meg a megerősítés gombot a Woox otthoni alkalmazásban.

 $28$ 9. Az alkalmazás most megkeresi az eszközt, és regisztrál a fiókjába.

### **TIPP**

1. Hatékony hatótávolság-tesztelés: az átjáróhoz történő csatlakoztatás után nyomja meg röviden a SOS gomb visszaállító gombját. Ha a jelzőfény villog, ez azt jelenti, hogy a sos gomb hatékonyan kommunikál a Zigbee átiáróval.

2. Húzza ki a szigetelőlemezt az akkumulátorból Az SOS gomb rekeszét az átjáróhoz történő csatlakozás előtt.

#### **Támogatás**

Ha további segítségre van szüksége, vagy észrevételei vagy javaslata van, látogasson el a www.wooxhome.com webhelyre

## **Română Introducere**

Butonul Smart SOS este utilizat pentru a activa alarma sau pentru a trimite notificări pe telefonul dvs. inteligent în caz de urgență.

## **Cerința de utilizare**

1. Aplicația pentru casă Woox

2. Poarta de intrare în zigbee Woox (nu este inclusă) **Cum se folosește**

1. descărcați WOOXHOME din Apple App Store sau Google Play Store pe dispozitivul dvs. mobil.

- 2. Lansați aplicația "Home WOOX".
- 3. Creați un cont nou sau conectați-vă la contul dvs. existent.
- 4. Atingeti "+" pentru a adăuga dispozitivul.
- 5. Selectați tipul de produs aplicabil din lista de produse.
- 6. Selectați un Zigbee Gateway.

7. Asigurați-vă că indicatorul luminează intermitent rapid. Dacă indicatorul nu clipește: apăsați și mențineți apăsat butonul de resetare timp de 5 secunde până când indicatorul începe să clipească rapid.

8. Apăsați butonul de confirmare din aplicația pentru casă Woox.

9. Aplicația va căuta acum dispozitivul și se va înregistra în contul dvs.

10. Introduceți numele dispozitivului.

# **Română**

## **SFATURI**

1. Testare eficientă a intervalului: apăsați scurt butonul de resetare buton de sos după conectare la gateway. Dacă indicatorul luminează intermitent, înseamnă că butonul sos comunică eficient cu gateway-ul Zigbee.

2. Scoateți foaia de izolare din baterie compartimentul butonului SOS înainte de conectarea la gateway.

#### **A sustine**

Dacă aveți nevoie de ajutor suplimentar sau aveți comentarii sau sugestii, vizitați www.wooxhome.com